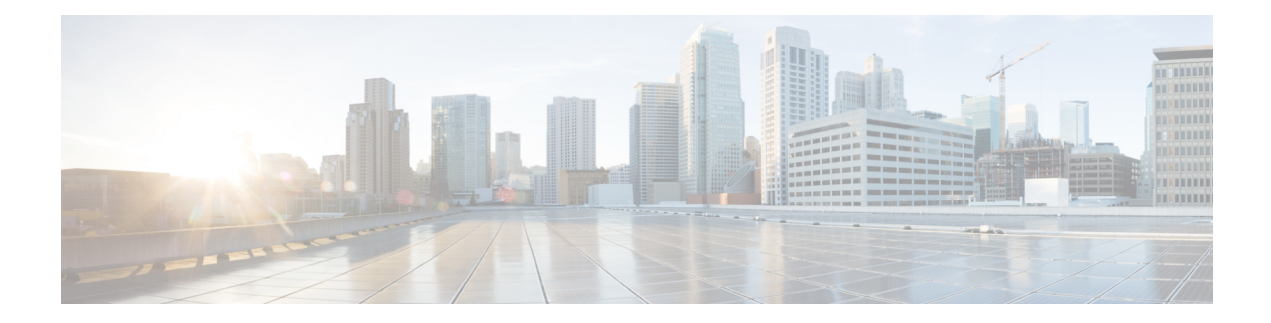

# **Performance Management Commands**

This module describesthe performance management and monitoring commands available on the router. These commands are used to monitor, collect, and report statistics, and to adjust statistics gathering for Border Gateway Protocol (BGP), Open Shortest Path First (OSPF) protocol, generic interfaces, and individual nodes.

To use commands of this module, you must be in a user group associated with a task group that includes appropriate task IDs. If the user group assignment is preventing you from using any command, contact your AAA administrator for assistance.

For detailed information about performance management concepts, configuration tasks, and examples, see the *Implementing Performance Management* module in the *System Monitoring Configuration Guide for Cisco CRS Routers*.

- monitor [controller](#page-1-0) fabric, on page 2
- monitor [controller](#page-3-0) sonet, on page 4
- monitor [interface,](#page-5-0) on page 6
- [performance-mgmt](#page-11-0) apply monitor, on page 12
- [performance-mgmt](#page-14-0) apply statistics, on page 15
- [performance-mgmt](#page-17-0) apply thresholds, on page 18
- [performance-mgmt](#page-20-0) regular-expression, on page 21
- [performance-mgmt](#page-21-0) resources dump local, on page 22
- [performance-mgmt](#page-22-0) resources memory, on page 23
- [performance-mgmt](#page-23-0) resources tftp-server, on page 24
- [performance-mgmt](#page-25-0) statistics, on page 26
- [performance-mgmt](#page-28-0) thresholds, on page 29
- show [performance-mgmt](#page-37-0) bgp, on page 38
- show [performance-mgmt](#page-39-0) interface , on page 40
- show [performance-mgmt](#page-42-0) mpls, on page 43
- show [performance-mgmt](#page-44-0) node, on page 45
- show [performance-mgmt](#page-46-0) ospf, on page 47
- show running [performance-mgmt,](#page-48-0) on page 49
- show health [sysdb,](#page-50-0) on page 51

### <span id="page-1-0"></span>**monitor controller fabric**

To monitor controller fabric counters in real time, use the **monitor controller fabric** command in EXEC mode.

**monitor controller fabric** {*plane-id* | **all**}

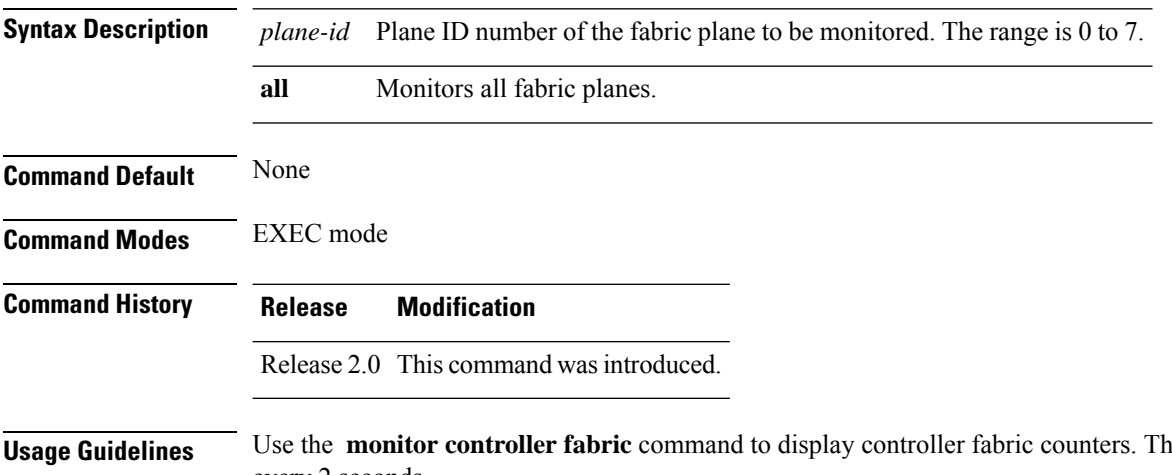

**use display refreshes** every 2 seconds.

> The interactive commands that are available during a controller fabric monitoring session are described in this table.

### **Table 1: Interactive Commands Available for the monitor controller fabric Command**

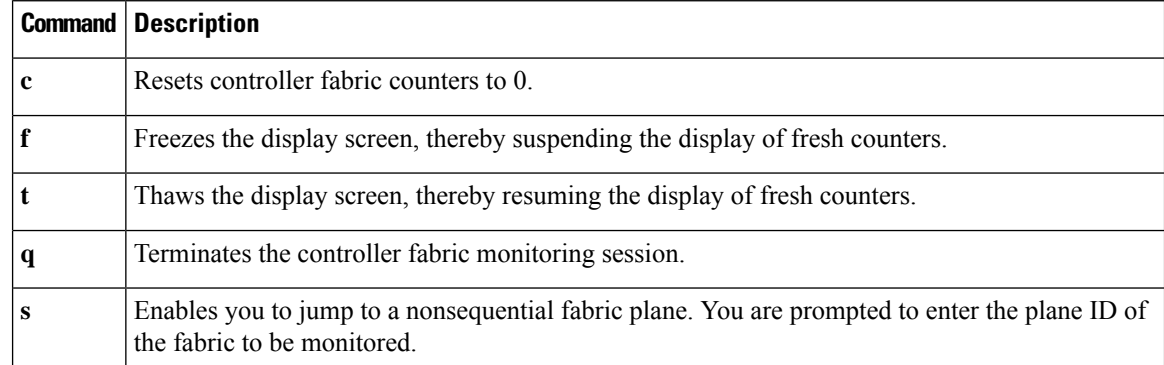

### **Task ID Task ID Operations**

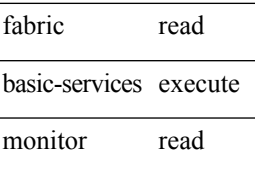

**Examples** This is sample output from the **monitor controller fabric** command. The output in this example displays fabric controller counters from fabric plane 0.

```
RP/0/RP0/CPU0:router# monitor controller fabric 0
```
rack3-3 Monitor

Time: 00:00:24 SysUptime: 03:37:57 Controller fabric for 0x0 Controller Fabric Stats: Delta In Cells 0 ( 0 per-sec) 0 Out Cells 0 ( 0 per-sec) 0 CE Cells 0 ( 0 per-sec) 0 UCE Cells 0 ( 0 per-sec) 0 PE Cells 0 ( 0 per-sec) 0 Quit='q', Freeze='f', Thaw='t', Clear='c', Select controller='s'

### <span id="page-3-0"></span>**monitor controller sonet**

To monitor SONET controller counters, use the **monitor controller sonet** command in EXEC mode.

**monitor controller sonet** *interface-path-id*

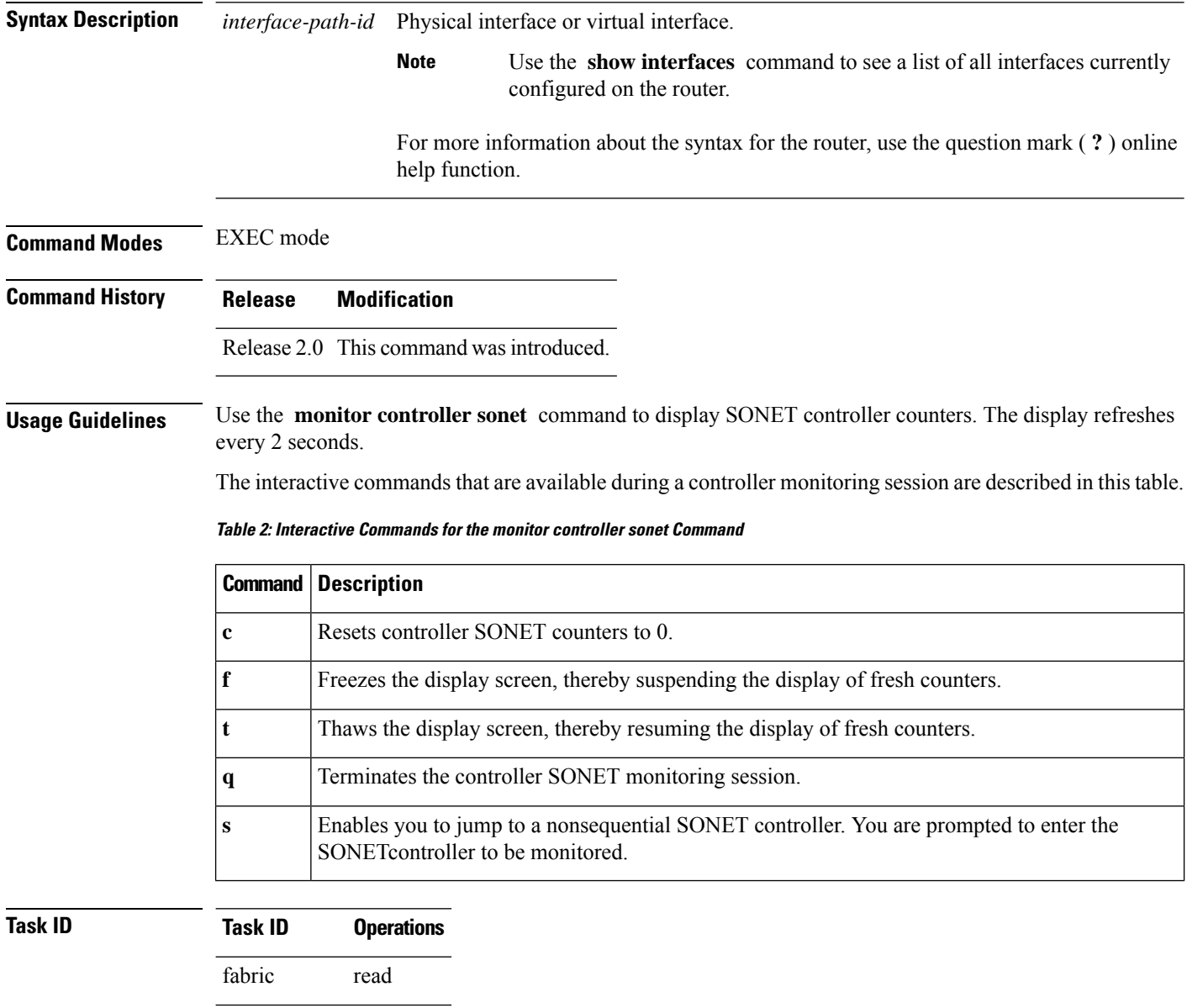

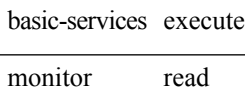

 $\overline{\phantom{a}}$ 

**Examples** This is the sample output from the **monitor controller sonet** command. The output in this example displays counters from SONET controller 0/3/0/0.

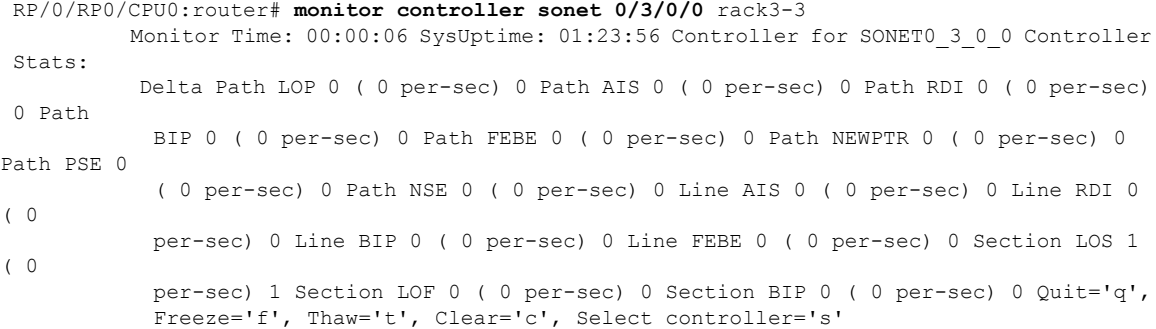

# <span id="page-5-0"></span>**monitor interface**

To monitor interface counters in real time, use the **monitor interface** command in EXEC mode or Admin EXEC mode.

**monitor interface** [ *type1 interface-path-id1* [ . . . [ *type32 interface-path-id32* ] ] [ *wide* ] [ *full-name* ] ]

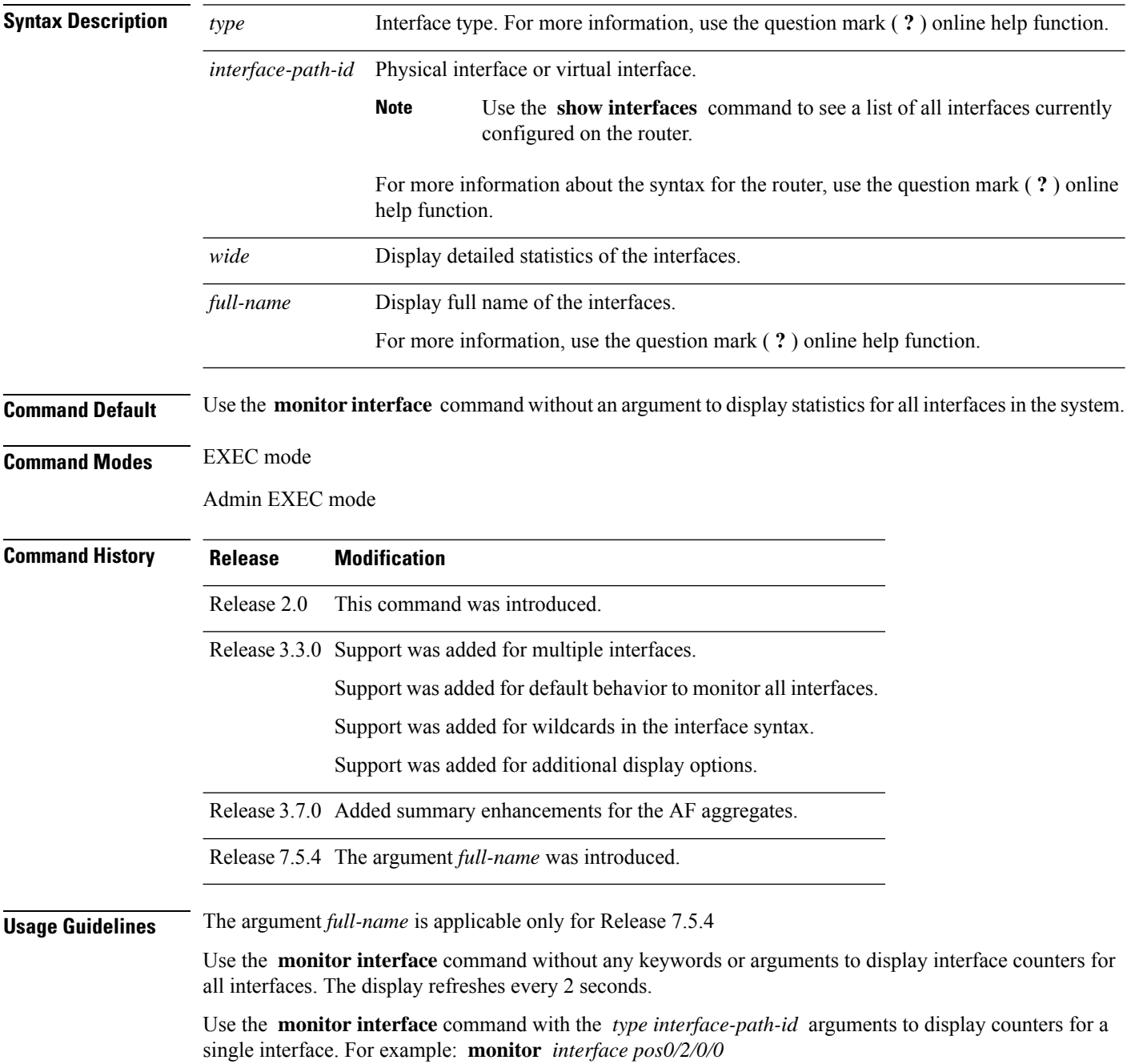

П

To display more than one selected interface, enter the **monitor interface** command with multiple *type interface-path-id* arguments. For example: **monitor interface** *pos0/2/0/0 pos0/5/0/1 pos0/5/0/2*

To display a range of interfaces, enter the **monitor interface** command with a wildcard. For example: **monitor** *interface pos0/5/\**

You can display up to 32 specific interfaces and ranges of interfaces.

The interactive commands that are available during an interface monitoring session are described in this table.

Use the **monitor interface** command with the *wide* argument to display detailed statistics of the interfaces. For example: **monitor interface** *HundredGigE0/0/0/0 HundredGigE0/0/0/1 HundredGigE0/0/0/2 wide*

Use the **monitor interface** command with the *full-name* argument to display full name of the interfaces. Full name is more useful especially for Named interfaces, which haslarge character lengths.For example: **monitor interface** *HundredGigE0/0/0/0 HundredGigE0/0/0/1 tunnel-te FROM-INDBGL-AAA-TO-USASJC-BBB-TO-CANAD-CCC full-name*

Use the **monitor interface** command with the *wide* and *full-name* arguments to display detailed statistics of the interfaces with its full name. For example: **monitor interface** *HundredGigE0/0/0/0 HundredGigE0/0/0/1 tunnel-te FROM-INDBGL-AAA-TO-USASJC-BBB-TO-CANAD-CCC wide full-name*

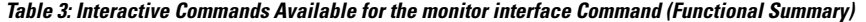

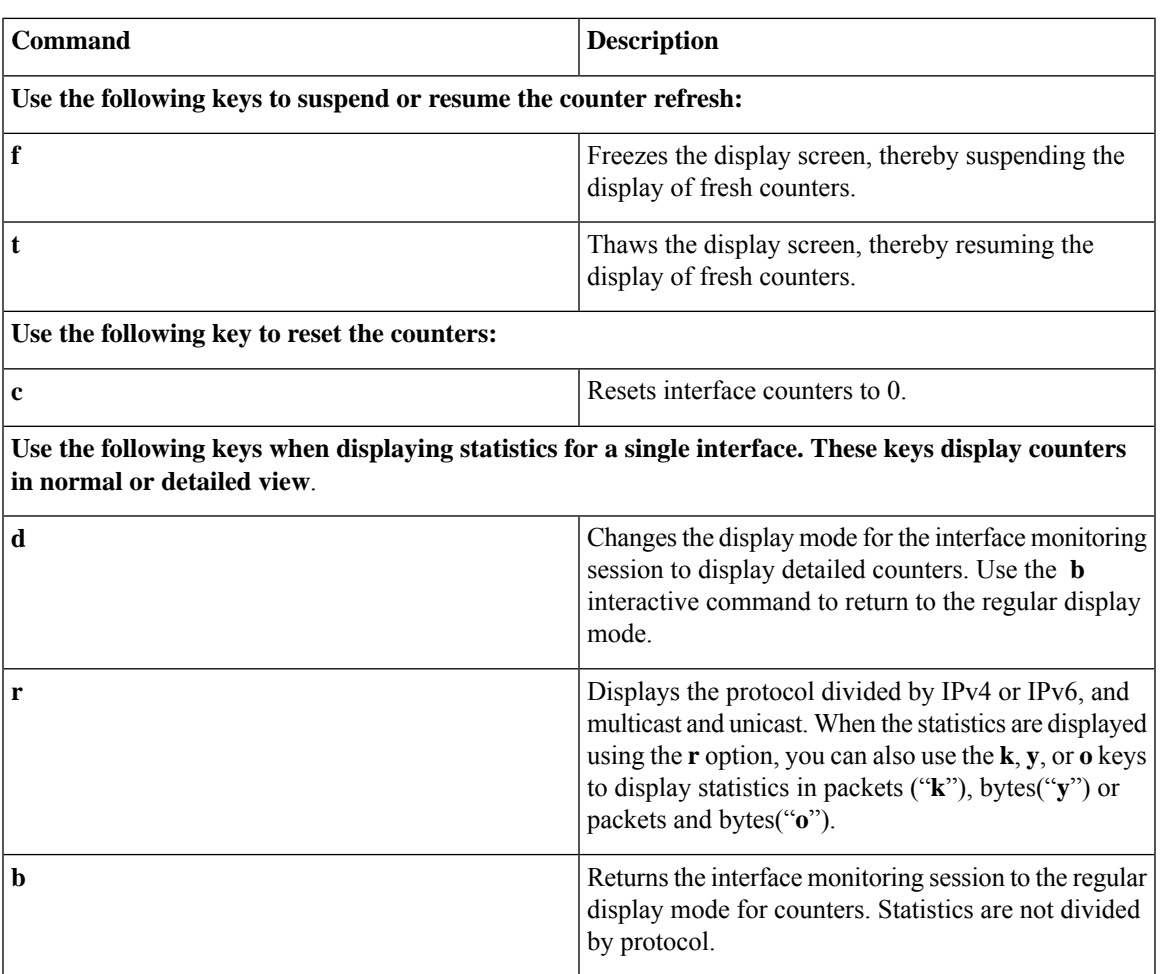

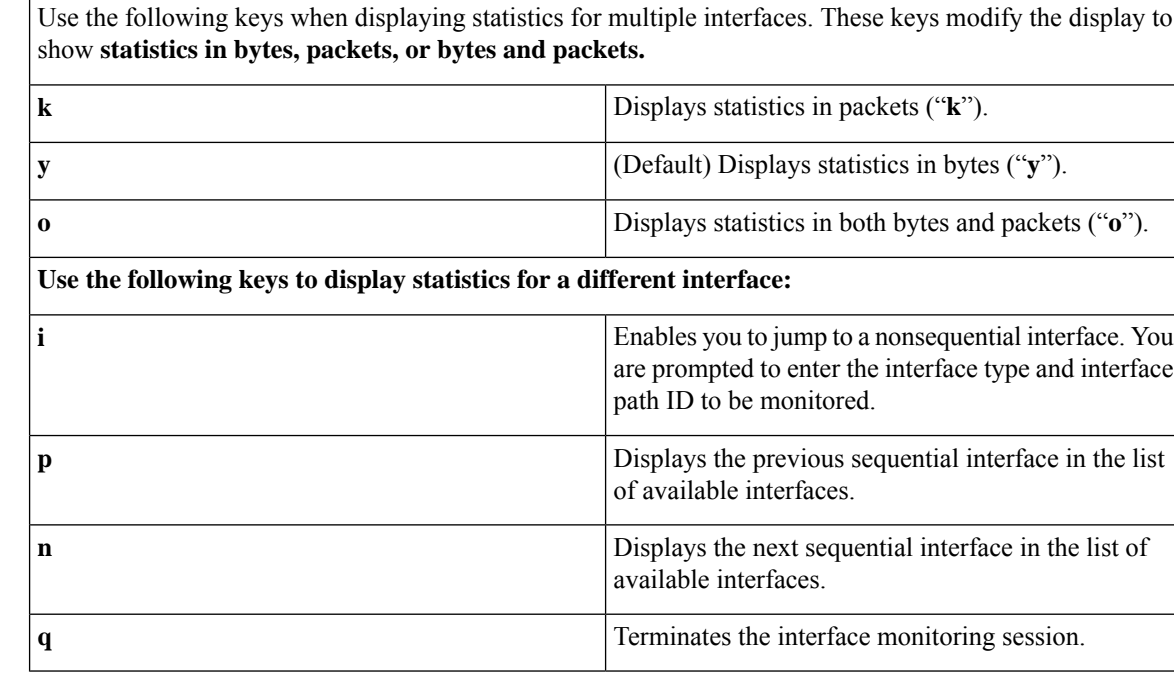

### **Task ID Task ID Operations** basic-services execute

monitor read

**Examples** When more than one interface is specified, the statistics for each interface are displayed on a separate line. This display format appears anytime more than one interface is specified. For example:

- To display statistics for all interfaces, enter the command **monitor interface** .
- To display all the interfaces for an interface type, such as all HundredGigE interface, enter the command and wildcard **monitor interface HundredGigE \*** .
- To display statistics for three specified interfaces, enter the command **monitor interface HundredGigE 0/0/0/0 HundredGigE 0/0/0/1 HundredGigE 0/0/0/0** .

This is the sample output for the **monitor interface** command entered without an argument. This command displays statistics for all interfaces in the system.

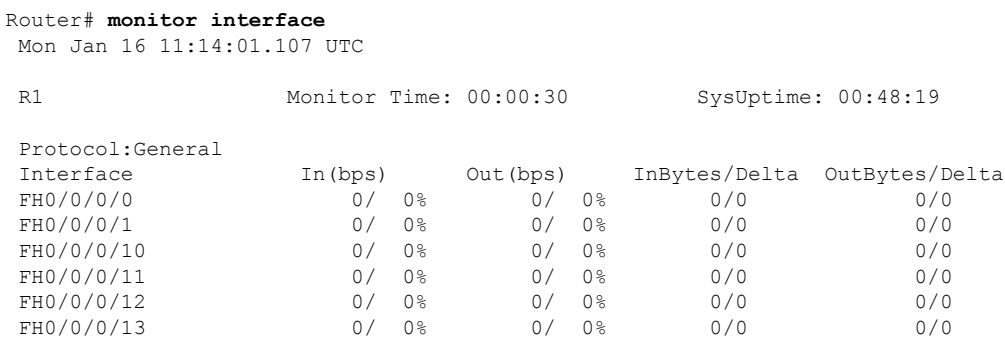

Ш

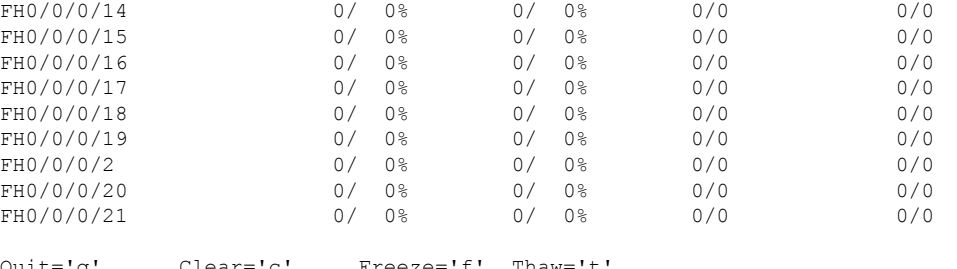

Quit='q', Clear='c', Freeze='f', Thaw='t', Next set='n', Prev set='p', Bytes='y', Packets='k' (General='g', IPv4 Uni='4u', IPv4 Multi='4m', IPv6 Uni='6u', IPv6 Multi='6m')

This is the sample output for the **monitor interface** command entered with single *type interface-path-id* argument. This command displays statistics for the entered single interface.

Router# **monitor interface fourHundredGigE 0/0/0/0** Mon Jan 16 11:08:07.126 UTC

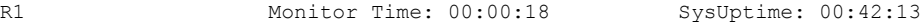

FourHundredGigE0/0/0/0 is administratively down, line protocol is administratively down Encapsulation ARPA

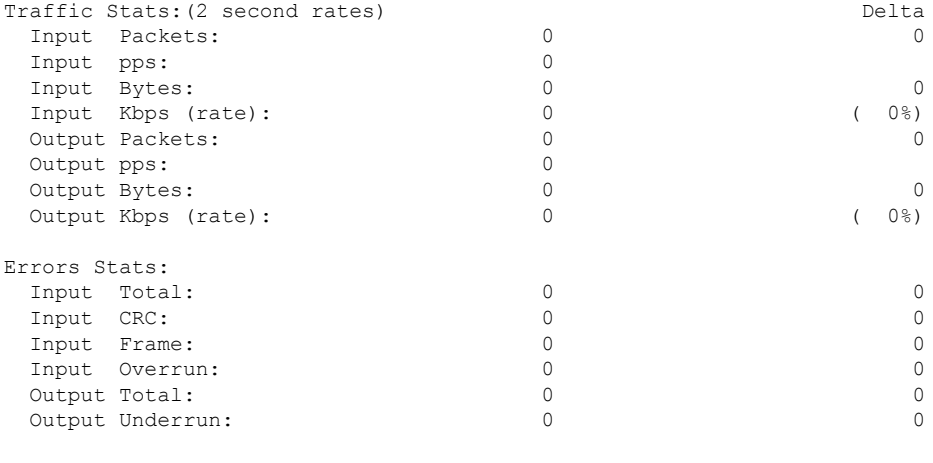

Quit='q', Freeze='f', Thaw='t', Clear='c', Interface='i', Next='n', Prev='p'

Brief='b', Detail='d', Protocol(IPv4/IPv6)='r'

This is the sample output for the **monitor interface** command entered with multiple *type interface-path-id* arguments. This command displays statistics for all entered interfaces.

Router# **monitor interface fourHundredGigE 0/0/0/0 fourHundredGigE 0/0/0/1 tunnel-te FROM-BGL-AA-BB-TO-SJC-CC-DD-1 tunnel-te FROM-BGL-AA-BB-TO-SJC-CC-DD-2**

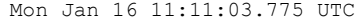

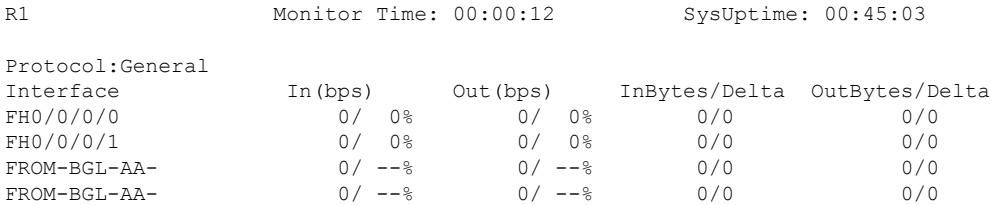

```
Quit='q', Clear='c', Freeze='f', Thaw='t',
Next set='n', Prev set='p', Bytes='y', Packets='k'
(General='g', IPv4 Uni='4u', IPv4 Multi='4m', IPv6 Uni='6u', IPv6 Multi='6m')
```
This is the sample output for the **monitor interface** command entered with *type interface-path-id* and *wide* arguments. This command displays detailed statistics of the interfaces.

Router# **monitor interface fourHundredGigE 0/0/0/0 fourHundredGigE 0/0/0/1 tunnel-te FROM-BGL-AA-BB-TO-SJC-CC-DD-1 tunnel-te FROM-BGL-AA-BB-TO-SJC-CC-DD-2 wide** Mon Jan 16 11:12:48.388 UTC

```
R1 Monitor Time: 00:00:04 SysUptime: 00:46:40
Protocol:General
Interface In(bps) Out(bps) InBytes/Delta OutBytes/Delta ErrIn/Delta
ErrCRC/Delta ErrFr/Delta ErrOvr/Delta ErrOut/Delta ErrUnd/Delta<br>FR0/0/0/00 0/08 0/08 0/08 0/0 0/0 0/0
FH0/0/0/0 0/ 0% 0/ 0% 0/0 0/0 0/0
    0/0 0/0 0/0 0/0 0/0
FH0/0/0/1 0/ 0% 0/ 0% 0/0 0/0 0/0
    0/0 0/0 0/0 0/0 0/0
FROM-BGL-AA- 0/ --% 0/ --% 0/0 0/0 0/0
    0/0 0/0 0/0 0/0 0/0
FROM-BGL-AA- 0/ --% 0/ --% 0/0 0/0 0/0
   0/0 0/0 0/0 0/0 0/0
Quit='q', Clear='c', Freeze='f', Thaw='t',
```
Next set='n', Prev set='p', Bytes='y', Packets='k' (General='g', IPv4 Uni='4u', IPv4 Multi='4m', IPv6 Uni='6u', IPv6 Multi='6m')

This is the sample output for the **monitor interface** command entered with *full-name* argument. This command displays statistics of all interfaces in the system with their full name.

```
Router# monitor interface full-name
Mon Jan 16 11:15:36.431 UTC
```
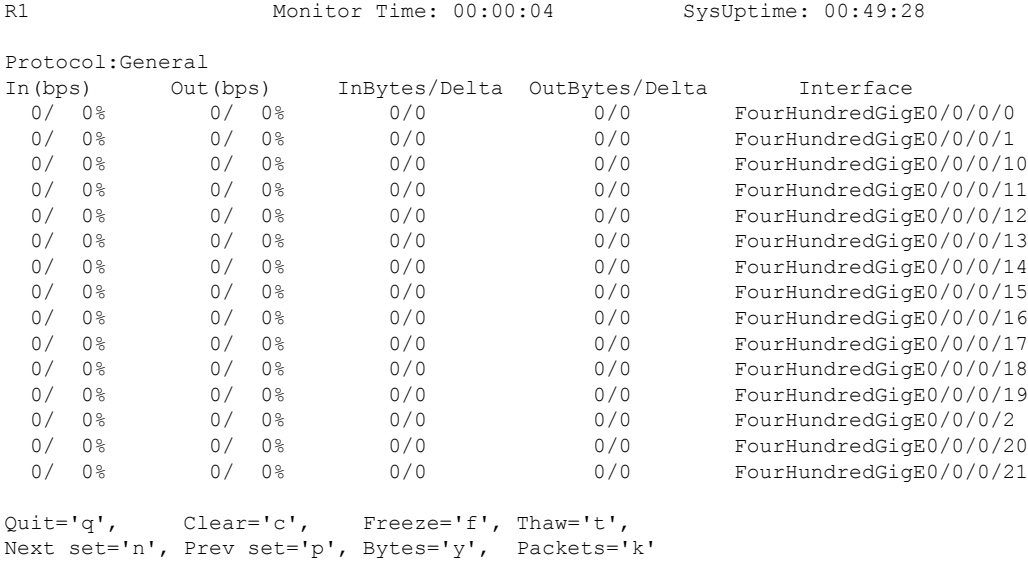

(General='g', IPv4 Uni='4u', IPv4 Multi='4m', IPv6 Uni='6u', IPv6 Multi='6m')

Thisisthe sample output for the **monitor interface** command entered with the *type interface-path-id* and *full-name* arguments. This command displays statistics of the interfaces with their full name.

Router# **monitor interface fourHundredGigE 0/0/0/0 fourHundredGigE 0/0/0/1 tunnel-te FROM-BGL-AA-BB-TO-SJC-CC-DD-1 tunnel-te FROM-BGL-AA-BB-TO-SJC-CC-DD-2 full-name** Mon Jan 16 11:16:30.346 UTC

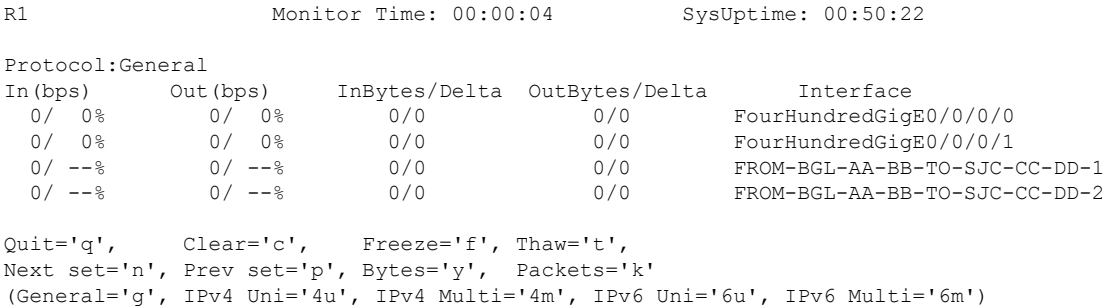

Thisisthe sample output for the **monitor interface** command entered with the *type interface-path-id wide* and *full-name* arguments. This command displays detailed statistics of the interfaces with their full name.

Router# **monitor interface fourHundredGigE 0/0/0/0 fourHundredGigE 0/0/0/1 tunnel-te FROM-BGL-AA-BB-TO-SJC-CC-DD-1 tunnel-te FROM-BGL-AA-BB-TO-SJC-CC-DD-2 wide full-name** Mon Jan 16 11:17:39.694 UTC

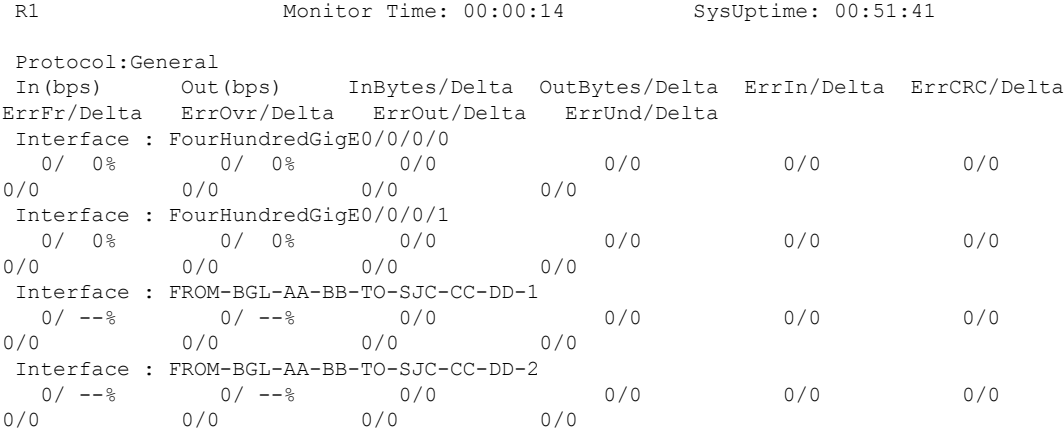

Quit='q', Clear='c', Freeze='f', Thaw='t', Next set='n', Prev set='p', Bytes='y', Packets='k' (General='g', IPv4 Uni='4u', IPv4 Multi='4m', IPv6 Uni='6u', IPv6 Multi='6m')

## <span id="page-11-0"></span>**performance-mgmt apply monitor**

To apply a statistics template to gather a sampling-size set of samples for a particular instance, use the **performance-mgmt apply monitor** command in Global Configuration mode. To stop monitoring statistics, use the **no** form of this command.

**performance-mgmt apply monitor** *entity* {*ip-addresstype interface-path-id node-id* | *node-id process-id process-name*} {*template-name* | **default**} **no performance-mgmt apply monitor**

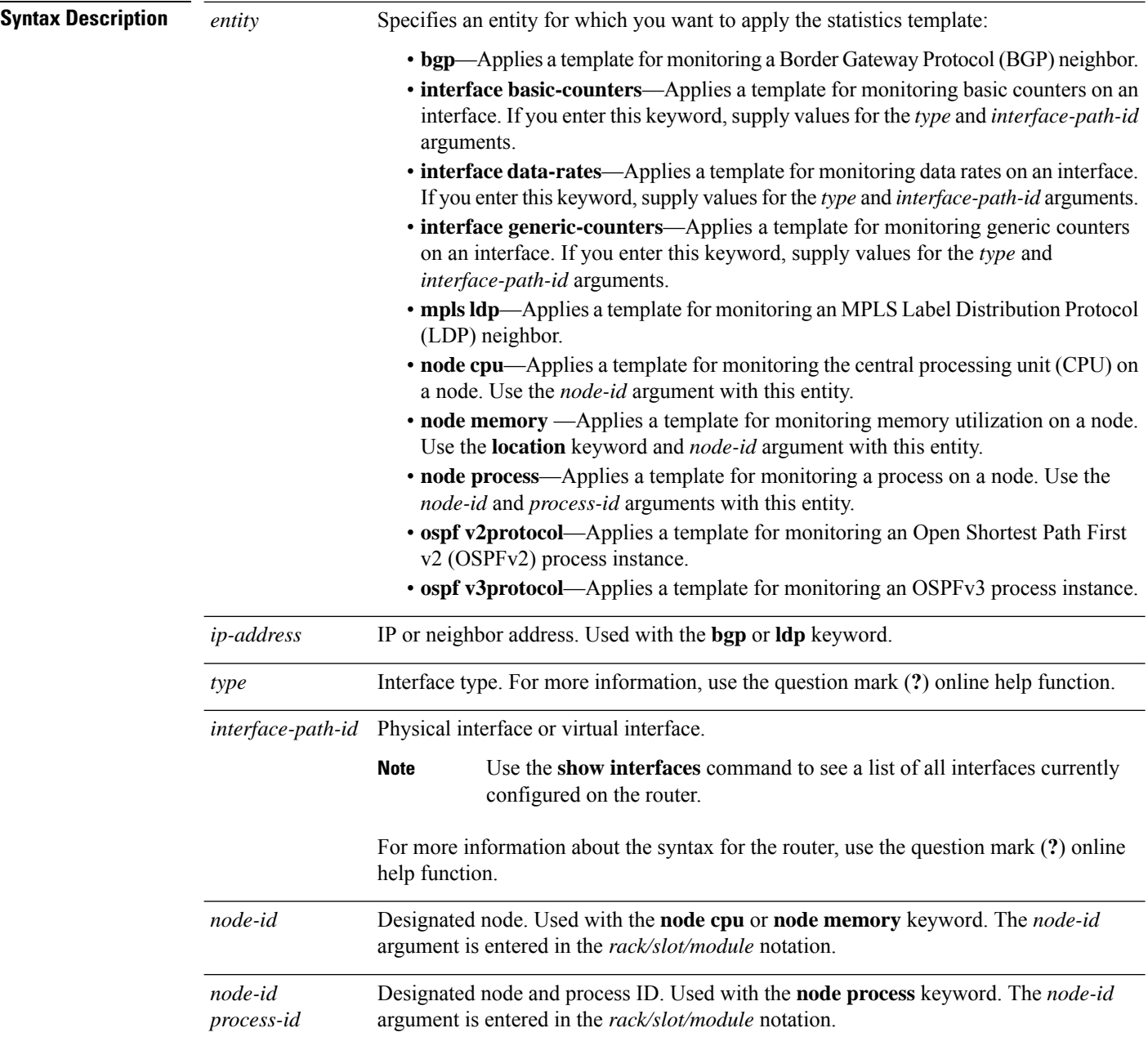

 $\mathbf I$ 

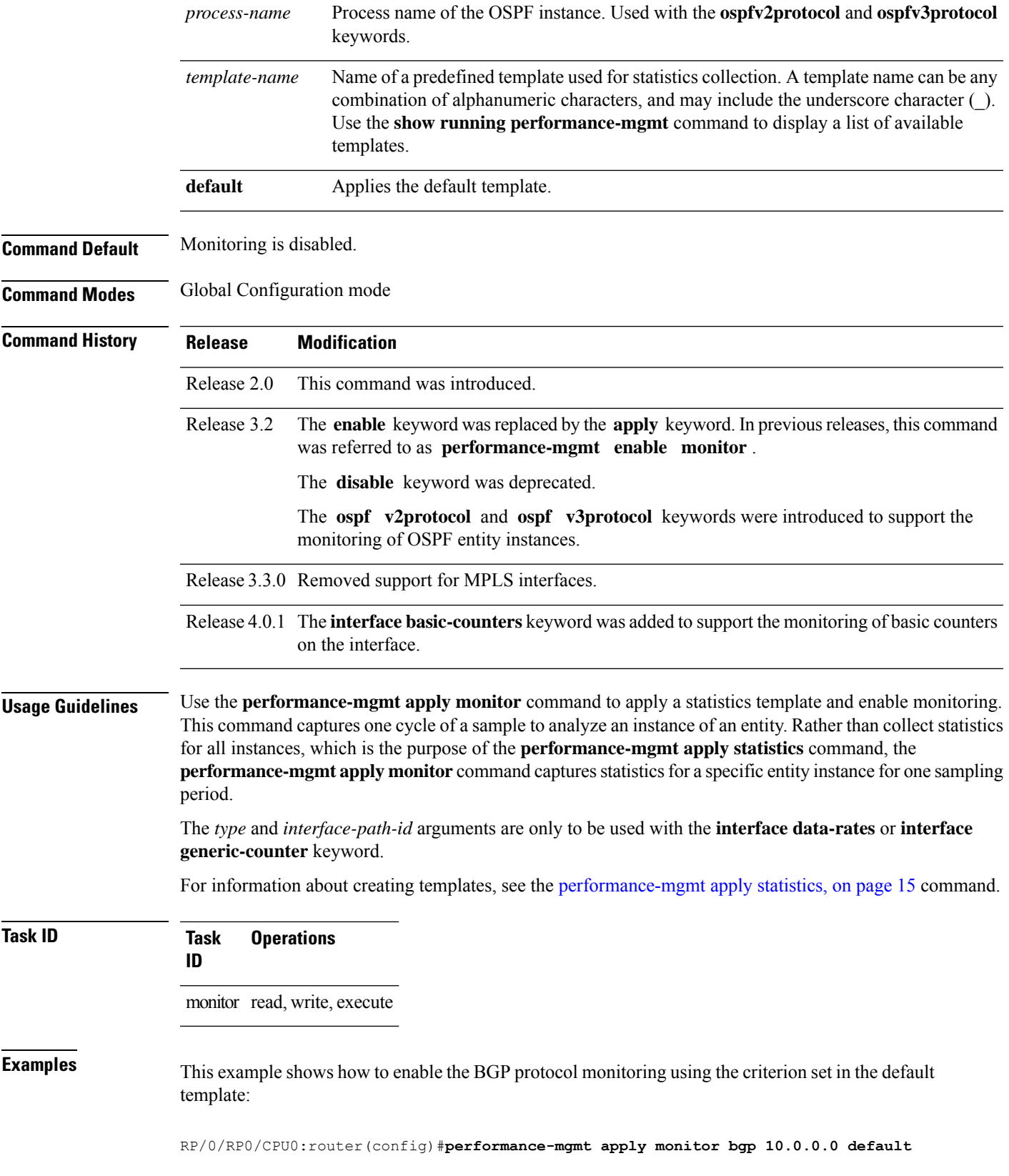

This example shows how to enable monitoring for data rates according to the criterion set in the default template:

RP/0/RP0/CPU0:router(config)#**performance-mgmt apply monitor interface data-rates pos 0/2/0/0 default**

This example shows how to enable memory monitoring based on the criterion set in the default template:

RP/0/RP0/CPU0:router(config)#**performance-mgmt apply monitor node memory location 0/1/cpu0 default**

This example shows how to enable monitoring for counters according to the criterion set in the default template:

RP/0/RP0/CPU0:router(config)#**performance-mgmt apply monitor interface basic-counters hundredGigE 0/2/0/0 default**

### **Related Commands Command Command Description** [performance-mgmt](#page-14-0) apply statistics, on page  $15 \mid$ Applies a statistics template and enables statistics collection. Creates a template to use for collecting performance management statistics. [performance-mgmt](#page-25-0) statistics, on page 26 show running [performance-mgmt,](#page-48-0) on page 49 Displays a list of templates and the template being applied.

# <span id="page-14-0"></span>**performance-mgmt apply statistics**

To apply a statistics template and enable statistics collection, use the **performance-mgmt apply statistics** command in Global Configuration mode. To stop statistics collection, use the **no** form of this command.

**performance-mgmt apply statistics** *entity* **location** {**all** *node-id*} {*template-name* | **default**} **no performance-mgmt apply statistics**

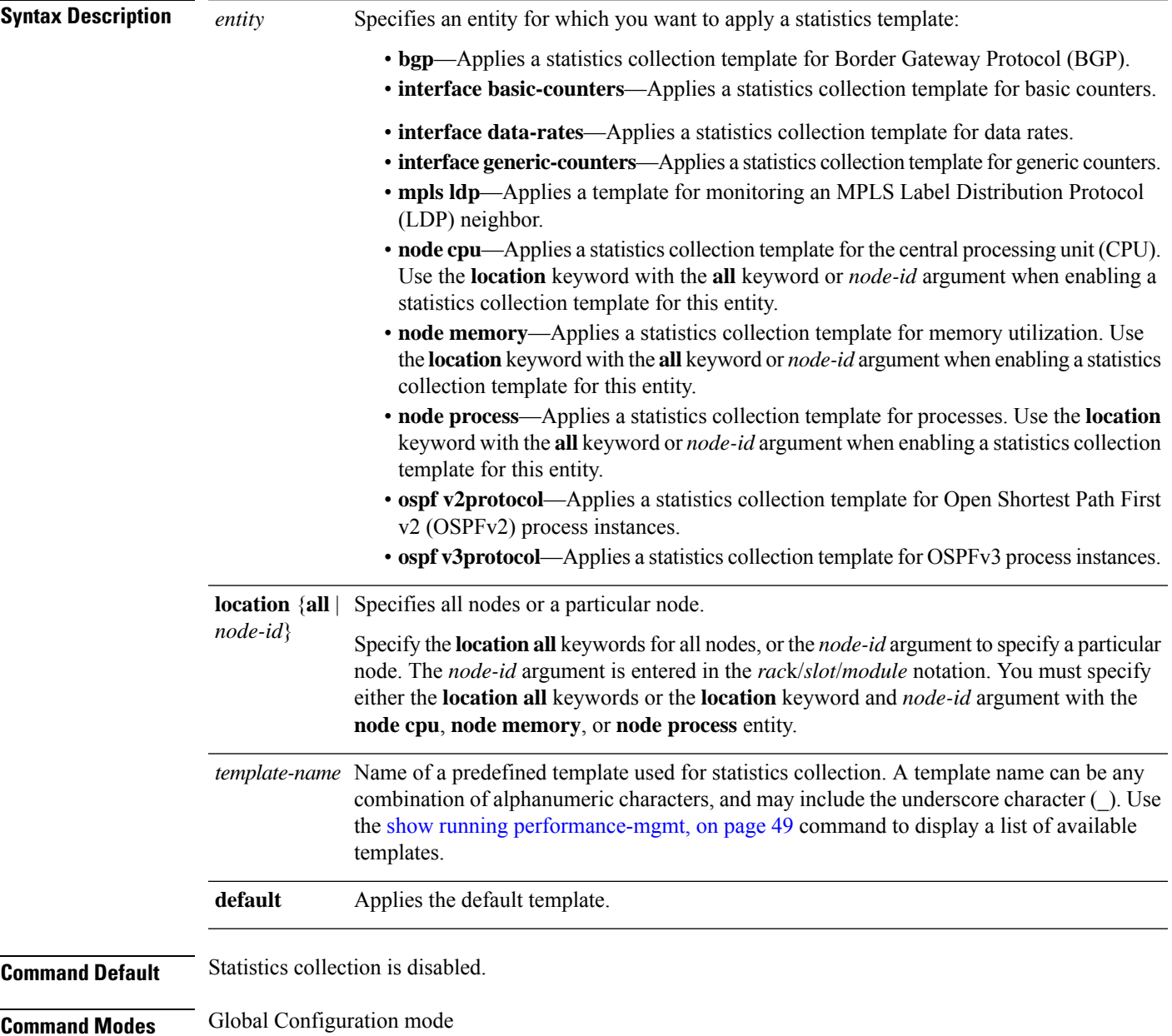

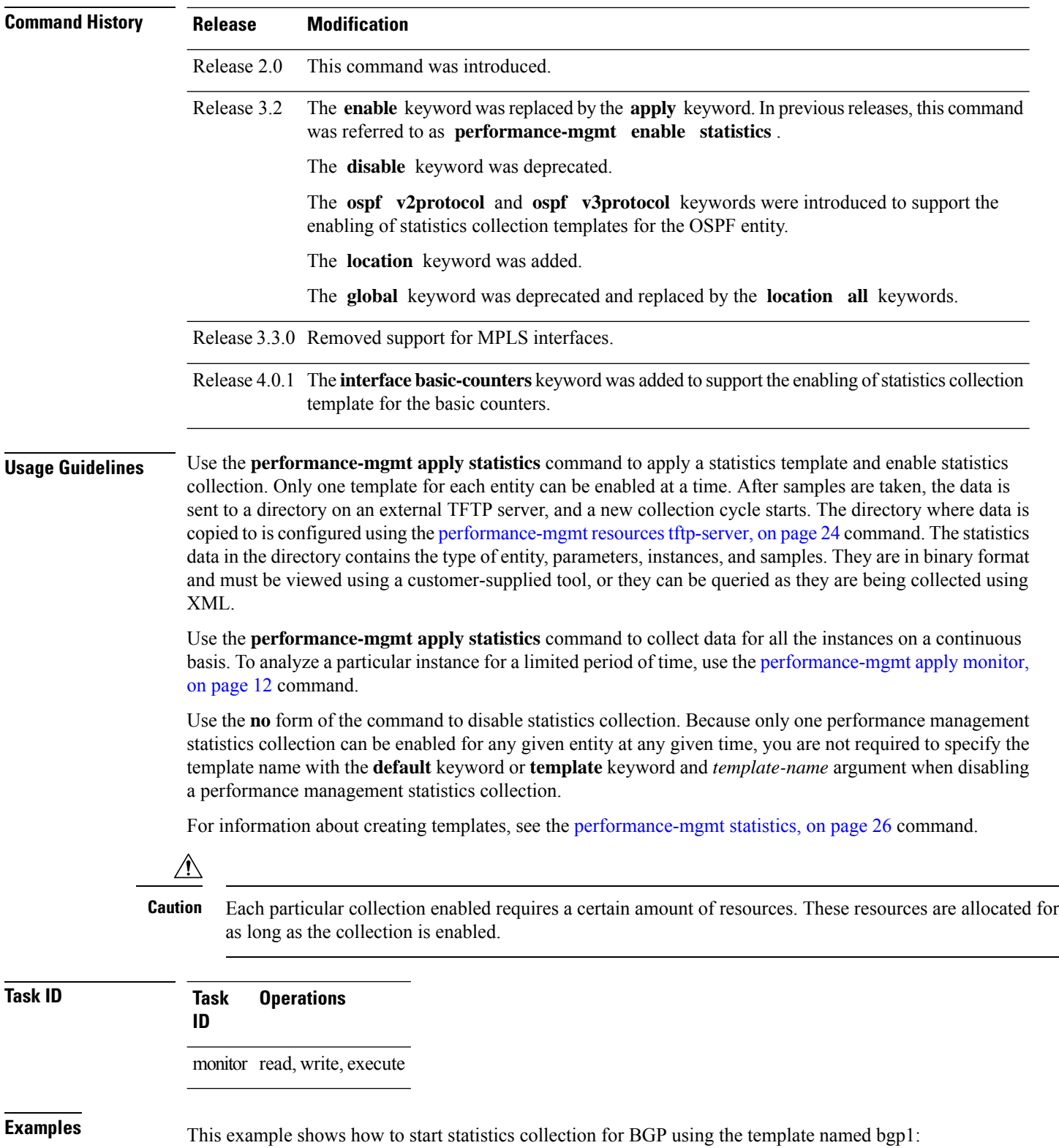

Ш

RP/0/RP0/CPU0:router(config)#**performance-mgmt apply statistics bgp template bgp1**

This example shows how to enable statistics collection for generic counters using the default template:

RP/0/RP0/CPU0:router(config)#**performance-mgmt apply statistics interface generic-counters default**

This example shows how to enable CPU statistics collection based on the settings set in the default template:

RP/0/RP0/CPU0:router(config)#**performance-mgmt apply statistics node cpu location all default**

This example shows how to enable statistics collection for basic counters using the default template:

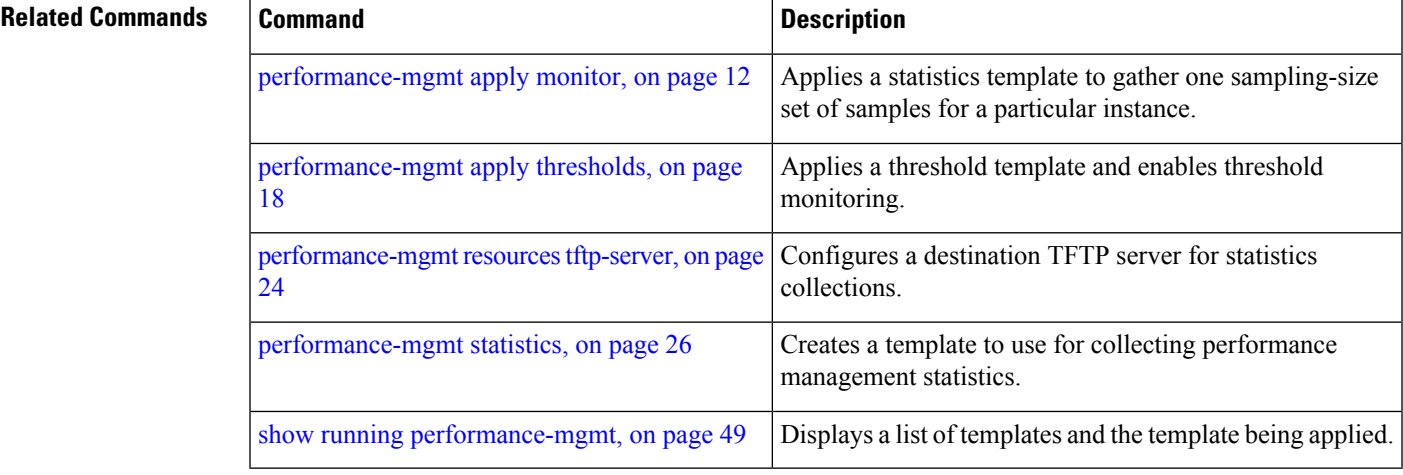

## <span id="page-17-0"></span>**performance-mgmt apply thresholds**

To apply a thresholdstemplate and enable threshold collection, use the**performance-mgmt apply thresholds** command in Global Configuration mode. To stop threshold collection, use the **no** form of this command.

**performance-mgmt apply thresholds** *entity* **location** {**all** *node-id*} {*template-name* | **default**} **no performance-mgmt apply thresholds**

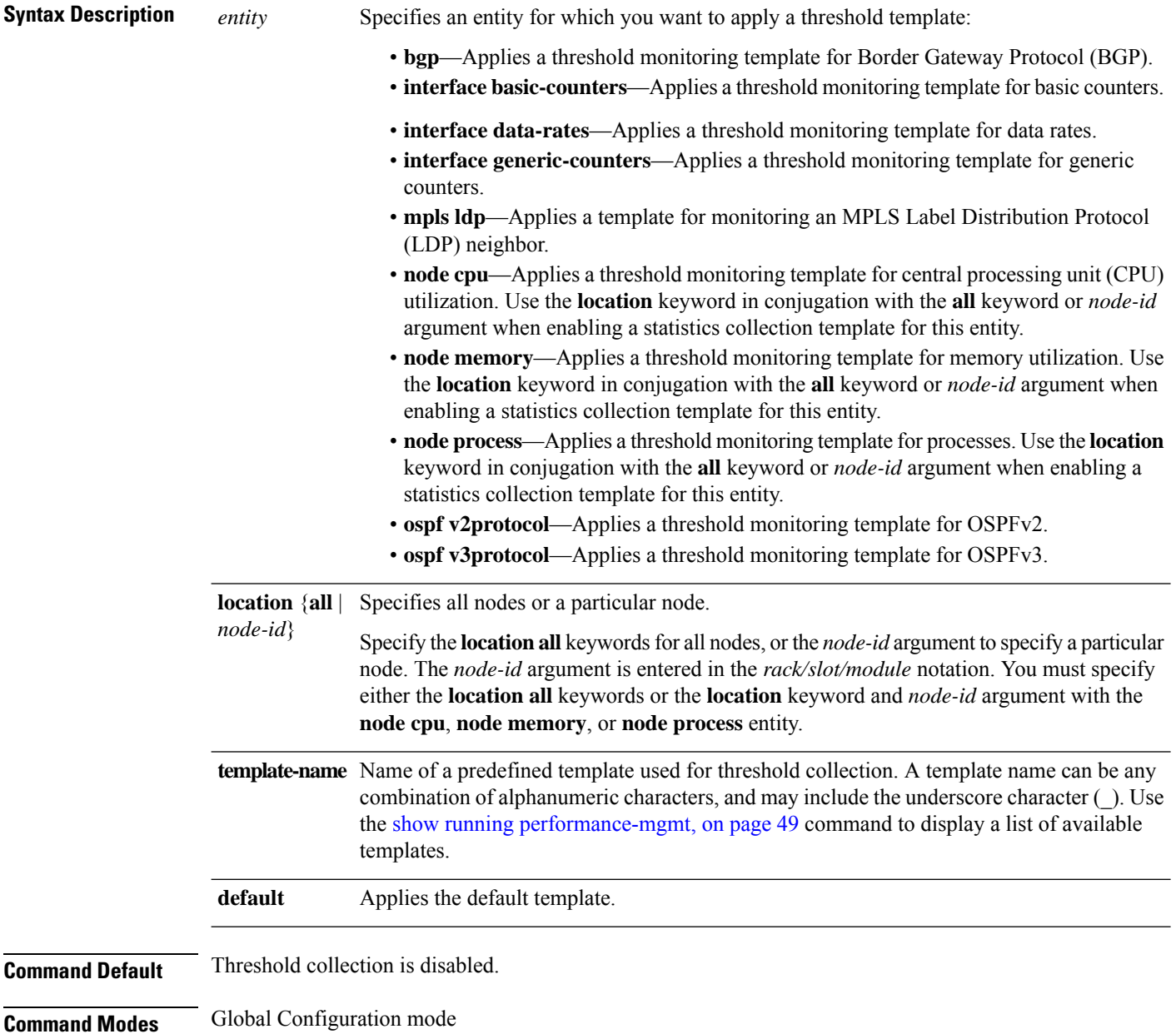

 $\mathbf I$ 

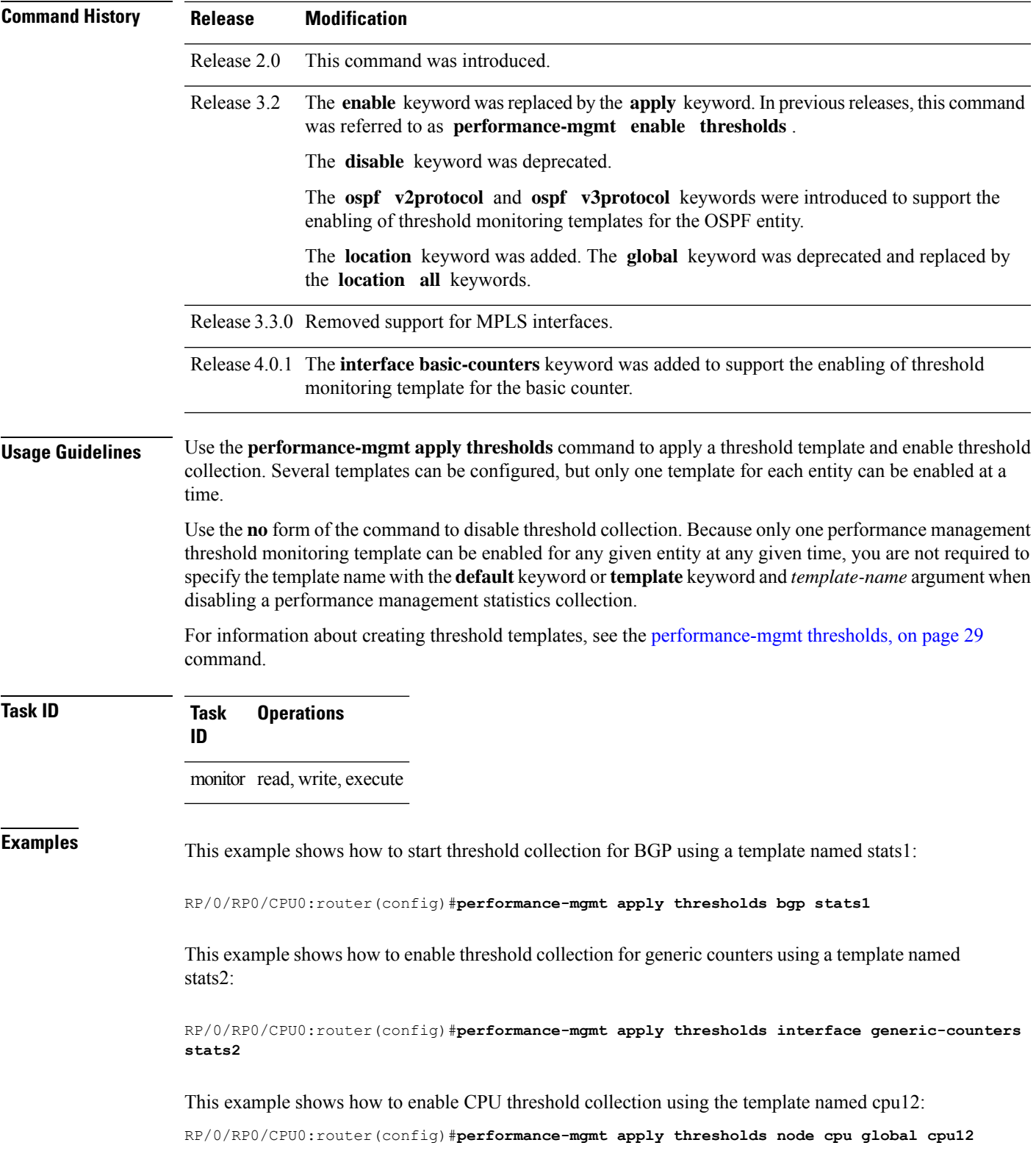

This example shows how to enable threshold checking for basic counters using a template named stats3:

RP/0/RP0/CPU0:router(config)#**performance-mgmt apply thresholds interface basic-counters stats3**

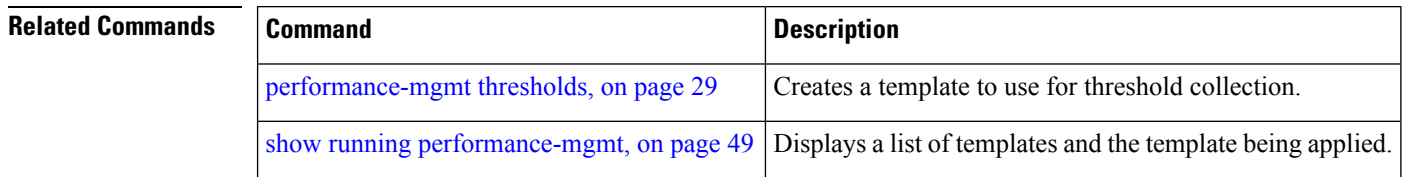

П

### <span id="page-20-0"></span>**performance-mgmt regular-expression**

To apply a defined regular expression group to one or more statistics or threshold template, use the **performance-mgmt regular-expression** *regular-expression-name* command in Global Configuration mode. To stop the usage of regular expression, use the **no** form of this command.

**performance-mgmt regular-expression** *regular-expression-name* **index** *number regular-expression-string* **no performance-mgmt regular-expression** *regular-expression-name*

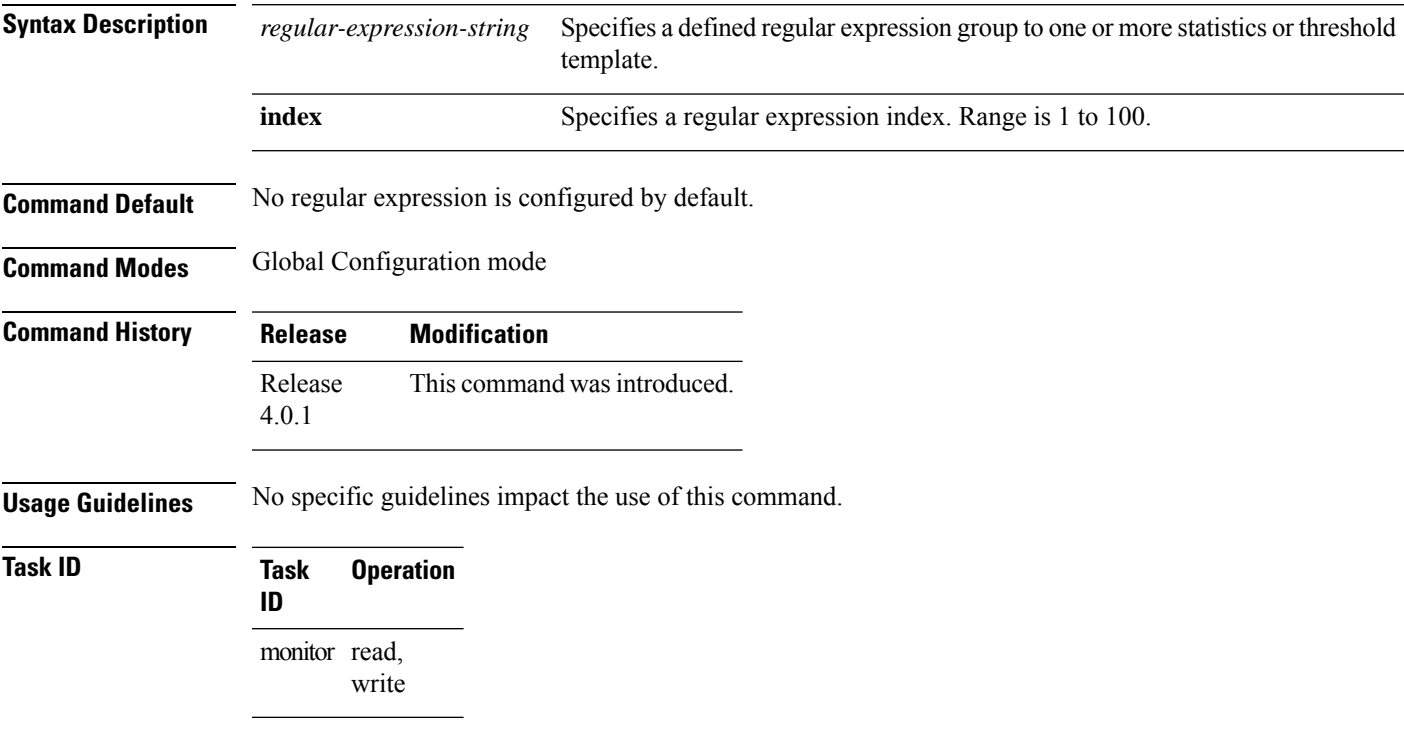

This is the sample output from the **performance-mgmt regular-expression** command:

RP/0/RP0/CPU0:router# **performance-mgmt regular-expression** *reg1* **index** *10*

## <span id="page-21-0"></span>**performance-mgmt resources dump local**

To configure the local filesystem on which the statistics data is dumped, use the**performance-mgmt resources dumplocal** command in Global Configuration mode. To stop dumping ofstatistics data on the local filesystem, use the **no** form of this command.

**performance-mgmt resources dump local no performance-mgmt resources dump local**

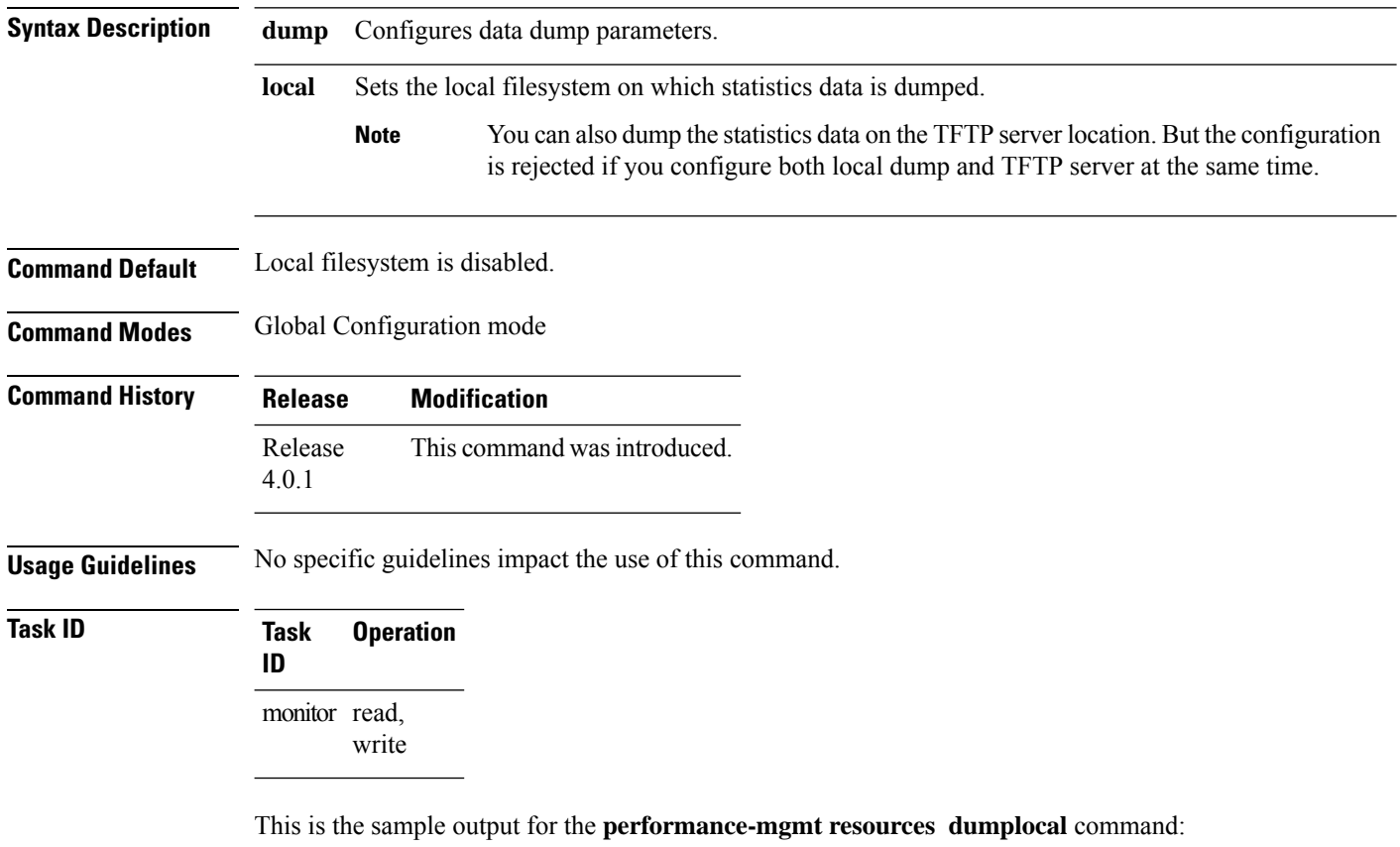

RP/0/RP0/CPU0:router# **performance-mgmt resources dump local**

### <span id="page-22-0"></span>**performance-mgmt resources memory**

To configure memory consumption limits for performance management (PM), use the **performance-mgmt resources memory** command in Global Configuration mode. To restore the default memory consumption limits, use the **no** form of this command.

**performance-mgmt resources memory max-limit** *kilobytes* **min-reserved** *kilobytes* **no performance-mgmt resources memory**

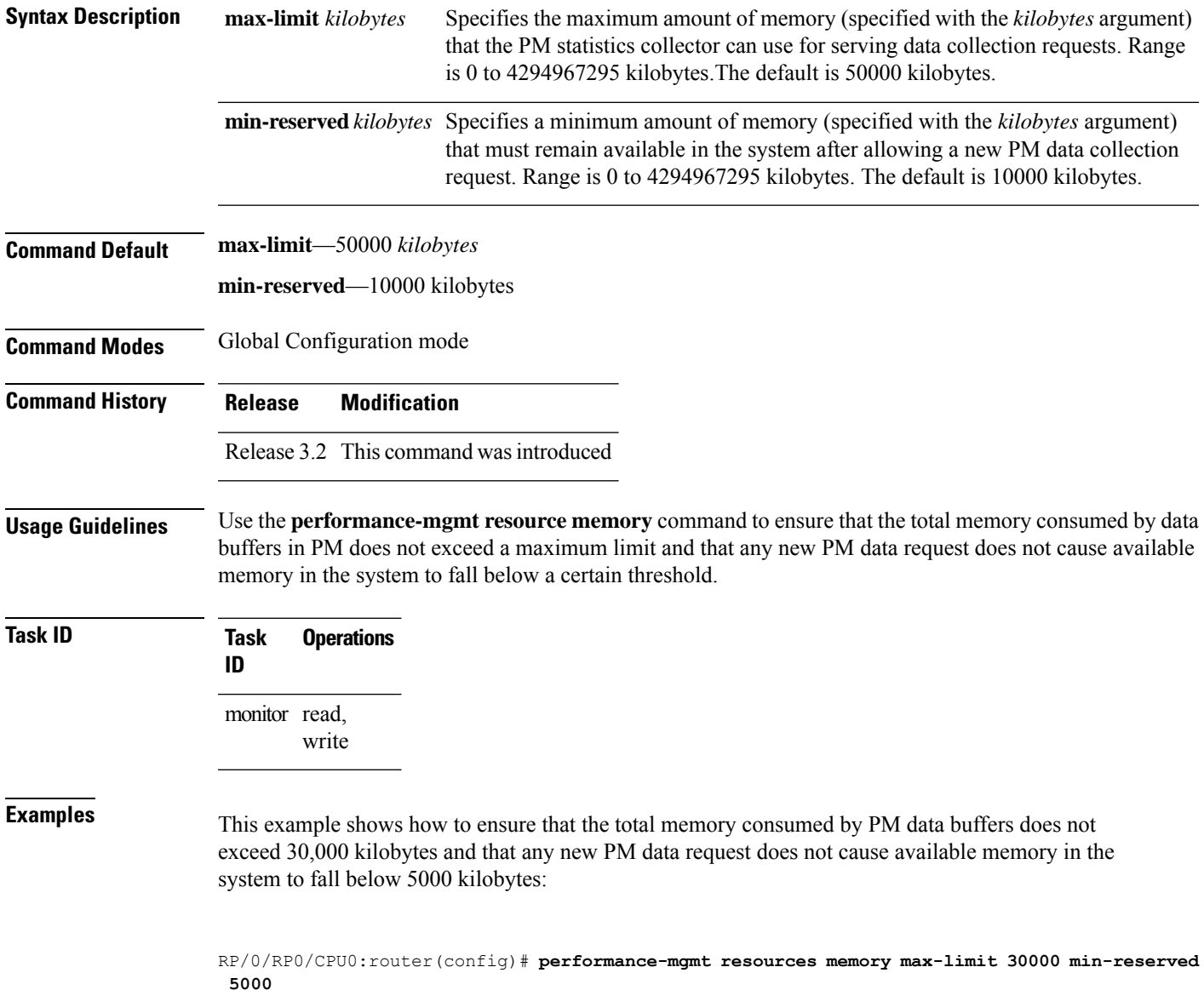

## <span id="page-23-0"></span>**performance-mgmt resources tftp-server**

To configure a destination TFTP server for PM statistics collections, use the **performance-mgmt resources tftp-server** command in Global Configuration mode. To disable the resource, use the**no** form of this command.

**performance-mgmt resources tftp-server** *ip-address* {**directory***dir-name*}{**vrf** | {*vrf\_name* | **default**} | {**directory***dir-name*}}

**no performance-mgmt resources tftp-server**

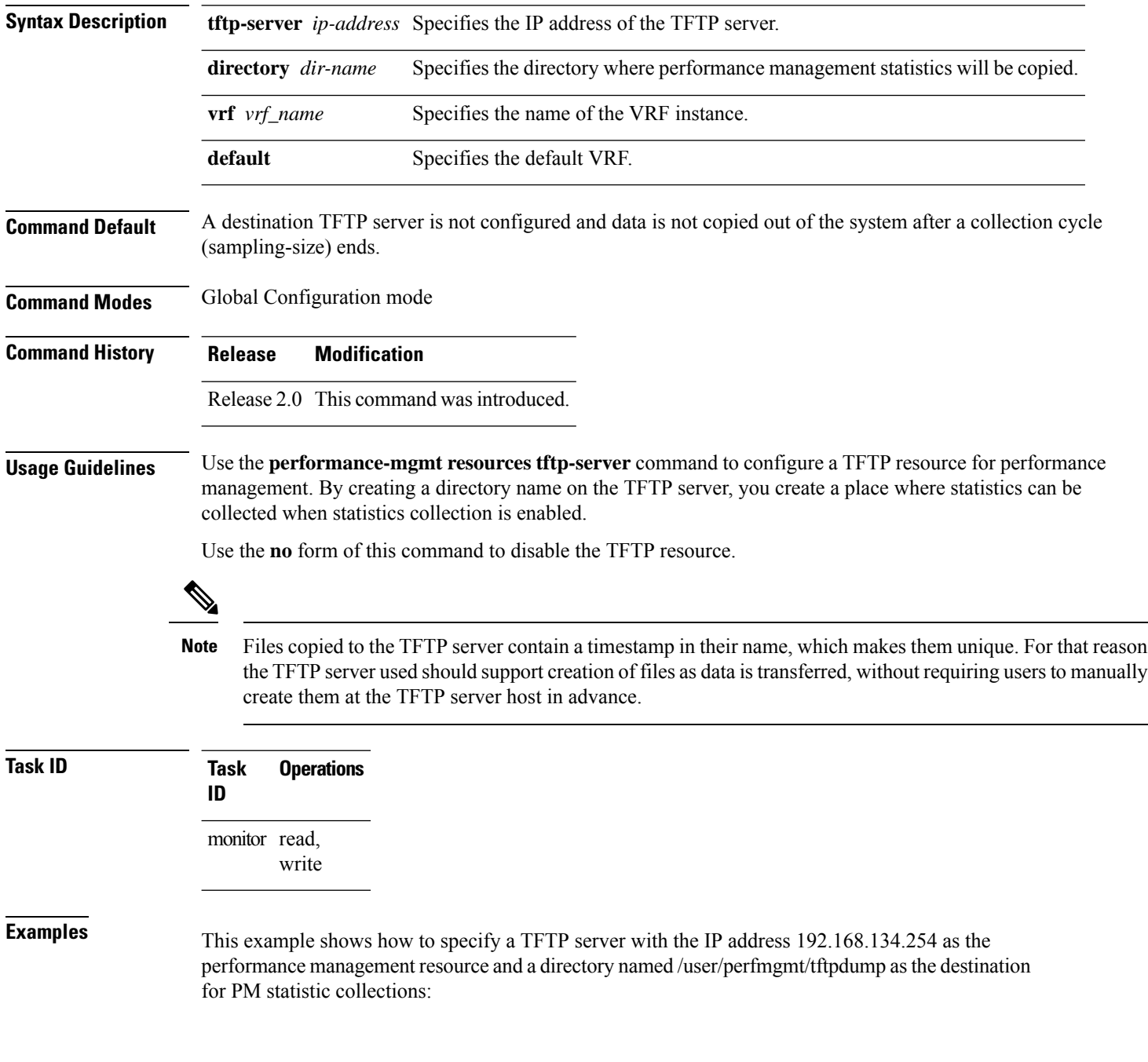

RP/0/RP0/CPU0:router(config)#**performance-mgmt resources tftp-server 192.168.134.254 directory /user/perfmgmt/tftpdump**

# $\overline{\text{Related Commands}}$

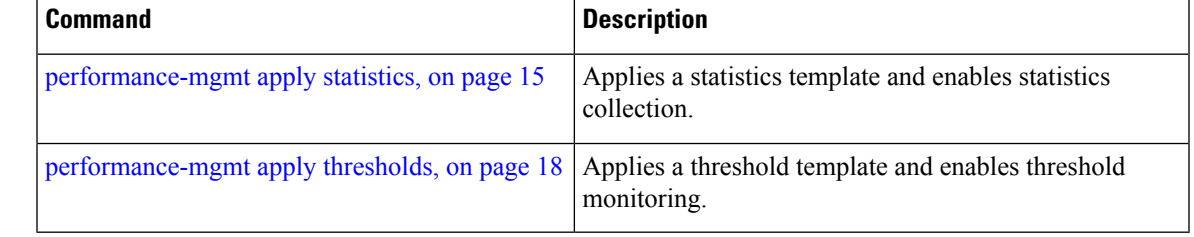

## <span id="page-25-0"></span>**performance-mgmt statistics**

To create a template to use for collecting performance management statistics, use the **performance-mgmt statistics** command in Global Configuration mode. To remove a template, use the **no** form of this command.

**performance-mgmt statistics** *entity* {**template** *template-name* | **default**} [**sample-size** *size*] [**sample-interval** *minutes*]**history-persistent regular-expression no performance-mgmt statistics**

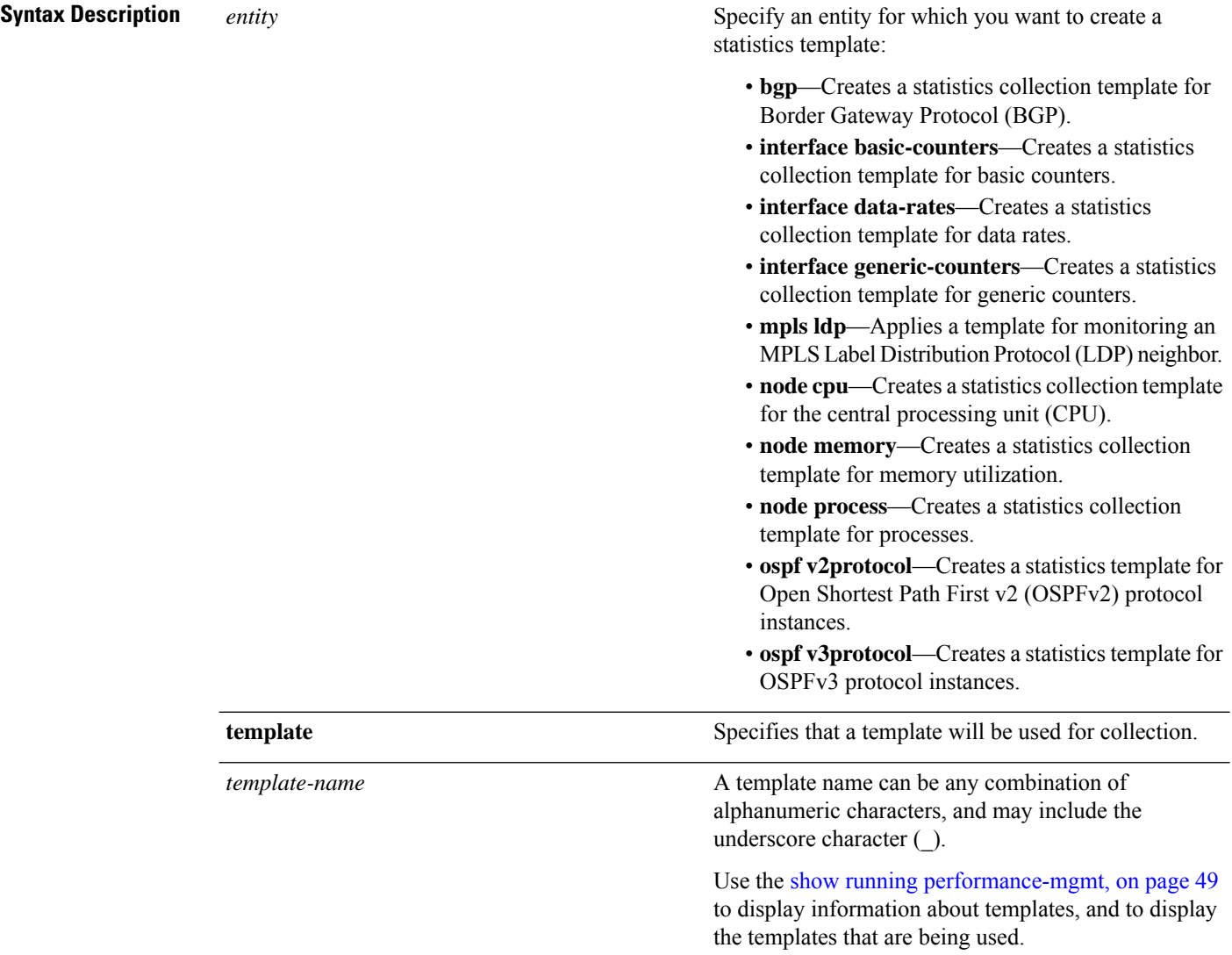

 $\mathbf I$ 

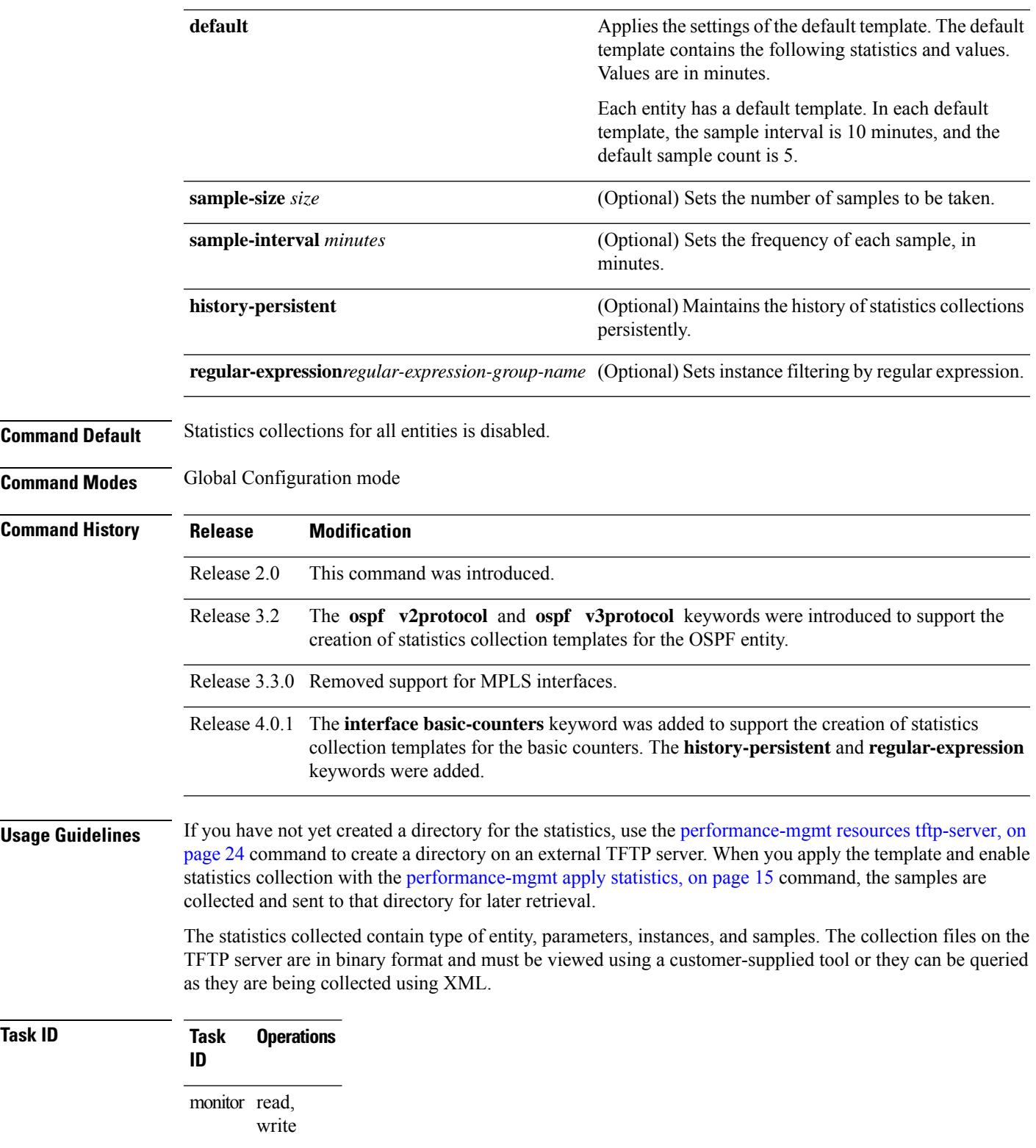

**Examples** This example shows how to create a template named int\_data\_rates for data rate statistics collection, how to set the sample size to 25, and how to set the sample interval to 5 minutes:

> RP/0/RP0/CPU0:router(config)#**performance-mgmt statistics interface data-rates int\_data\_rates** RP/0/RP0/CPU0:router(config\_stats-if-rate)# **sample-size 25** RP/0/RP0/CPU0:router(config\_stats-if-rate)# **sample-interval 5**

### **Related Command**

![](_page_27_Picture_270.jpeg)

## <span id="page-28-0"></span>**performance-mgmt thresholds**

To configure a template for threshold checking, use the **performance-mgmt thresholds** command in Global Configuration mode. To remove a threshold template, use the **no** form of this command.

**performance-mgmt thresholds** *entity* { **template** *template-name* | **default** } *attribute operation value* [*value2*] [*percent*] [*delta*] [ **rearm** { **toggle** | **window** *window-size* } ] **no performance-mgmt thresholds**

![](_page_28_Picture_624.jpeg)

![](_page_29_Picture_813.jpeg)

![](_page_30_Picture_579.jpeg)

monitoring template for the basic counter.

Ш

**Usage Guidelines** Use the *percent* argument to specify a value that is relative to the previous sample's interval value. When you use the *percent* argument with a *value* of 50, the calculation is performed in this manner, assuming that your current sampled value is sample1 (S1) and the value sampled in the previous sampling period is sample 0 (S0):

(S1 - S0) GT 50% of S0

For example, if you wanted to check for an increase of 50 percent in the counter BGPInputErrors, you could use the following *attribute* and *operation* with the *percent* argument:

```
BGPInputErrors GT 50
```
This table shows threshold behavior, assuming the values for BGPInputErrors are at consecutive samplings.

### **Table 4: Threshold Behavior**

![](_page_30_Picture_580.jpeg)

<span id="page-30-0"></span>This table shows the attribute values supported by the entities.

### **Table 5: Attribute Values**

![](_page_30_Picture_581.jpeg)

![](_page_31_Picture_302.jpeg)

![](_page_32_Picture_235.jpeg)

![](_page_33_Picture_337.jpeg)

![](_page_34_Picture_371.jpeg)

![](_page_35_Picture_352.jpeg)

 $\overline{\phantom{a}}$ 

![](_page_36_Picture_453.jpeg)

RP/0/RP0/CPU0:router(config)# **performance-mgmt thresholds interface generic\_ctr template intf\_crc\_thresh1** RP/0/RP0/CPU0:router(config-threshold-bgp)# **InputCRC GE 1000**

![](_page_36_Picture_454.jpeg)

## <span id="page-37-0"></span>**show performance-mgmt bgp**

To display performance management (PM) data from Border Gateway Protocol (BGP) entity instance monitoring or statistics collections, use the **show performance-mgmt bgp** command in EXEC mode.

**show performance-mgmt** {**monitor** | **statistics**} **bgp** {*ip-address* | **all**} {*sample-id* | **all-samples** | **last-sample**}

![](_page_37_Picture_527.jpeg)

Ш

```
InputUpdateMessages: 0 OutputUpdateMessages: 0 ConnEstablished: 0 ConnDropped: 0
ErrorsReceived: 0 ErrorsSent: 0 BGP Neighbor: 10.0.0.0 Sample no: 2
        ---------------------------------------------- InputMessages: 0 OutputMessages: 0
InputUpdateMessages: 0 OutputUpdateMessages: 0 ConnEstablished: 0 ConnDropped: 0
ErrorsReceived: 0 ErrorsSent: 0 BGP Neighbor: 10.0.0.0 Sample no: 3
   --------------------------------------------------- InputMessages: 0 OutputMessages: 0
InputUpdateMessages: 0 OutputUpdateMessages: 0 ConnEstablished: 0 ConnDropped: 0
ErrorsReceived: 0 ErrorsSent: 0
```
This table describes the significant fields in the display.

**Table 6: show performance-mgmt bgp Field Descriptions**

| <b>Field</b>                | <b>Description</b>                                        |
|-----------------------------|-----------------------------------------------------------|
| ConnDropped                 | Number of times the connection was dropped.               |
| ConnEstablished             | Number of times the connection was established.           |
| ErrorsReceived              | Number of error notifications received on the connection. |
| ErrorsSent                  | Number of error notifications sent on the connection.     |
| InputMessages               | Number of messages received.                              |
| InputUpdateMessages         | Number of update messages received.                       |
| OutputMessages              | Number of messages sent.                                  |
| <b>OutputUpdateMessages</b> | Number of update messages sent.                           |

## <span id="page-39-0"></span>**show performance-mgmt interface**

To display performance management (PM) data from interface entity instance monitoring or statistics collections, use the **show performance-mgmt interface** command in EXEC mode.

**show performance-mgmt** {**monitor** | **statistics**} **interface** {**basic-counters** | **data-rates** | **generic-counters**} {*type interface-path-id* | **all**} {*sample-id* | **all-samples** | **last-sample**}

![](_page_39_Picture_611.jpeg)

 $\mathbf I$ 

![](_page_40_Picture_621.jpeg)

![](_page_40_Picture_622.jpeg)

![](_page_41_Picture_206.jpeg)

# <span id="page-42-0"></span>**show performance-mgmt mpls**

To display performance management (PM) data for Multiprotocol Label Switching (MPLS) entity instance monitoring and statistics collections, use the **show performance-mgmt mpls** command in EXEC mode.

**show performance-mgmt** {**monitor** |**statistics**} **mpls ldp** {*ip-address*| **all**} {*first-sample-id* | **all-samples** | **last-sample**}

![](_page_42_Picture_530.jpeg)

```
RP/0/RP0/CPU0:router# show performance-mgmt monitor mpls ldp 192.0.2.45 last-sample
LDP Neighbor: 192.0.2.45 Sample no: 2
-------------------------------------------------------
TotalMsgsSent: 131,
```

```
TotalMsgsRcvd: 131 InitMsgsSent: 1, InitMsgsRcvd: 1 AddressMsgsSent: 1, AddressMsgsRcvd:
1 AddressWithdrawMsgsSent: 0, AddressWithdrawMsgsRcvd: 0 LabelMappingMsgsSent: 6,
LabelMappingMsgsRcvd: 7 LabelWithdrawMsgsSent: 0, LabelWithdrawMsgsRcvd: 0
LabelReleaseMsgsSent: 0, LabelReleaseMsgsRcvd: 0 NotificationMsgsSent: 0
NotificationMsgsRcvd: 0
```
This table describes the significant fields shown in the display.

![](_page_43_Picture_220.jpeg)

![](_page_43_Picture_221.jpeg)

## <span id="page-44-0"></span>**show performance-mgmt node**

To display performance management (PM) data for node entity monitoring and statistics collections, use the **show performance-mgmt node** command in EXEC mode.

**show performance-mgmt** {**monitor** | **statistics**} **node** {**cpu** | **memory** | **process**} **location** {*node-id* | **all**} {*sample-id* | **all-samples** | **last-sample**}

![](_page_44_Picture_530.jpeg)

### **Task ID Task Operations ID**

monitor read

### **Examples** This is sample output from the **show performance-mgmt node** command:

RP/0/RP0/CPU0:router# **show performance-mgmt monitor node process location 0/RP1/CPU0 process**

**614587 last-sample**

```
Node ID: 0_RP1_CPU0
Sample no: 1 ---------------------------------------------- Process ID: 614587
           ---------------------------------------------- PeakMemory: 908 AverageCPUUsed: 0
NoThreads: 5
```
This table describes the significant fields shown in the display.

### **Table 9: show performance-mgmt node Field Descriptions**

![](_page_45_Picture_221.jpeg)

# <span id="page-46-0"></span>**show performance-mgmt ospf**

To display performance management (PM) data for Open Shortest Path First (OSPF) entity instance monitoring and statistics collections, use the **show performance-mgmt ospf** command in EXEC mode.

**show performance-mgmt** {**monitor** | **statistics**} **ospf** {**v2protocol** | **v3protocol**} *instance* {*sample-id* | **all-samples** | **last-sample**}

![](_page_46_Picture_483.jpeg)

InputHelloPackets: 11281 OutputHelloPackets: 11276 InputDBDs: 18 OutputDBDs: 20 InputDBDsLSA: 508 OutputDBDsLSA: 530 InputLSRequests: 1 OutputLSRequests: 2 InputLSRequestsLSA: 11 OutputLSRequestsLSA: 0 InputLSAUpdates: 989 OutputLSAUpdates: 109 InputLSAUpdatesLSA: 28282 OutputLSAUpdatesLSA: 587 InputLSAAcks: 34 OutputLSAAcks: 638 InputLSAAcksLSA: 299 OutputLSAAcksLSA: 27995 ChecksumErrors: 0

# <span id="page-48-0"></span>**show running performance-mgmt**

To display a list of configured templates and the template being applied, use the **show running performance-mgmt** command in EXEC mode.

**show running performance-mgmt** [{**apply** | **resources** | **statistics** | **thresholds**}]

![](_page_48_Picture_437.jpeg)

```
sample-size 10
sample-interval 5
!
performance-mgmt statistics node memory template template5
sample-size 30
sample-interval 2
!
performance-mgmt statistics node process template template6
sample-size 10
sample-interval 5
!
performance-mgmt thresholds node cpu template template20
AverageCpuUsed GT 75
sample-interval 5
!
performance-mgmt apply statistics interface generic-counters template2
performance-mgmt apply statistics node memory global template5
performance-mgmt apply statistics node process 0/0/CPU0 template6
performance-mgmt apply thresholds node cpu global template20
```
# <span id="page-50-0"></span>**show health sysdb**

To display the abstract view of the overall health of the system database (SysDB), use the **show health sysdb** command in EXEC mode.

XML schema is supported for the CLI commands.

- SysDB
	- ConfigurationSpace
	- IPCSpace
	- CPU
	- Memory

• SysdbConnections

- NodeTable
- Node

![](_page_50_Picture_414.jpeg)

![](_page_51_Picture_183.jpeg)

![](_page_51_Picture_184.jpeg)